## **Vi**

VI es un editor de textos que ya estaba en los tiempos de UNIX, disponible en GNU/Linux, y que odié muchísimo cuando lo estudié, pero que no podría vivir sin él ahora mismo. Es la manera más rápida de editar un fichero. Muy útil para los ficheros de configuración de nuestro sistema, los típicos INSTALL de los tar.gz, los MakeFiles, etc..

Si se reinicia la máquina accidentalmente cuando tenemos un fichero abierto con el vi el sistema crea un fichero ficheroabiertot.swp. Al abrirlo vi (default.swp) nos dice si queremos recuperarlo y editarlo

Si algo se puede decir de VI es que no es un típico editor. Olvídate del ratón, de seleccionar con SHIFT + Flechas o del Control + C / Control + V y abre la mente a la tecla ESC.

En VI la tecla ESC es de suma importancia ya que es la tecla que presionaremos casi siempre antes de realizar una acción como puede ser copiar, empezar a escribir o ir al final de línea, etc..

Abrir/Crear un fichero: vi fichero (Si el fichero no existe y lo guardamos este se creará).

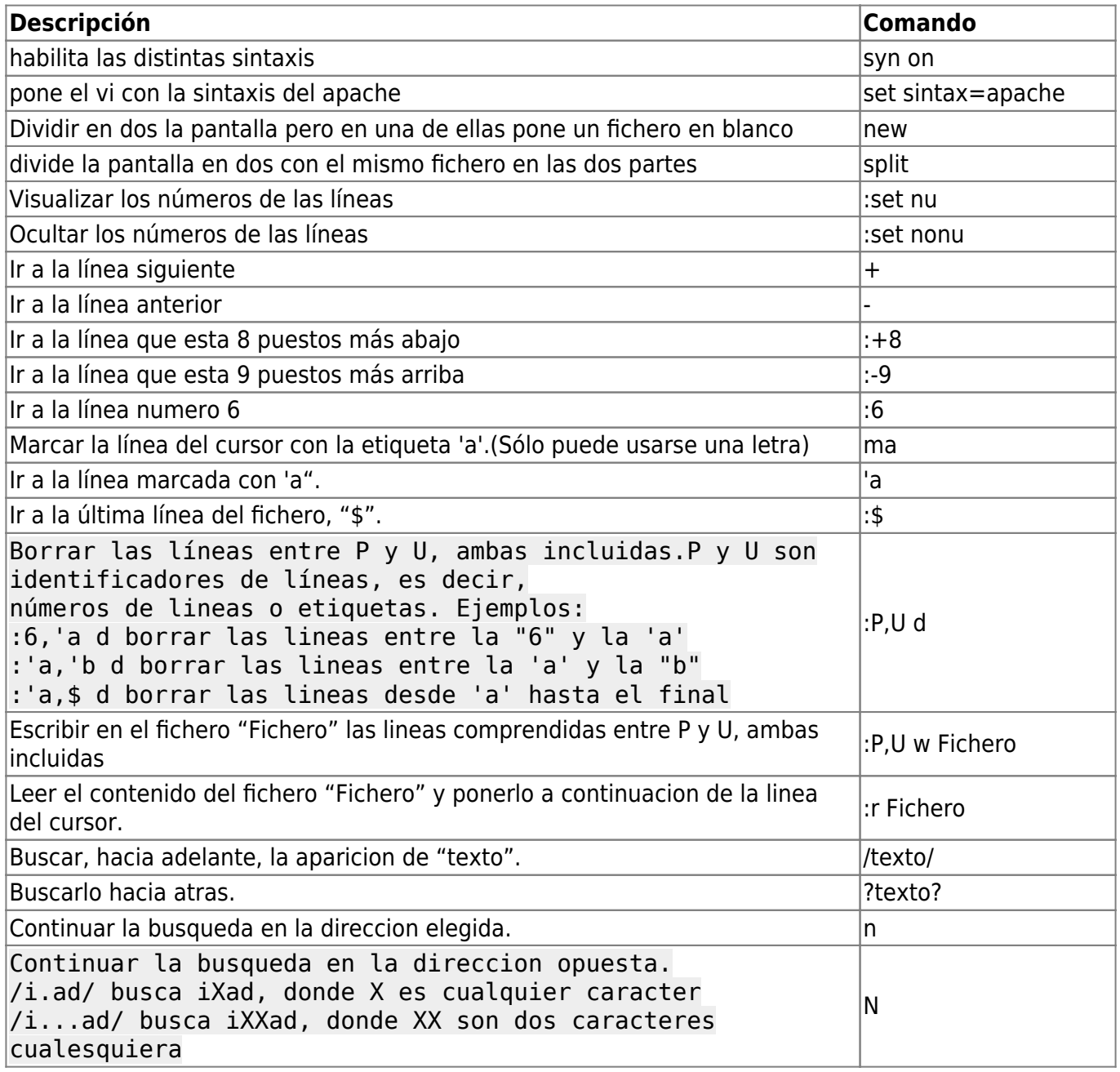

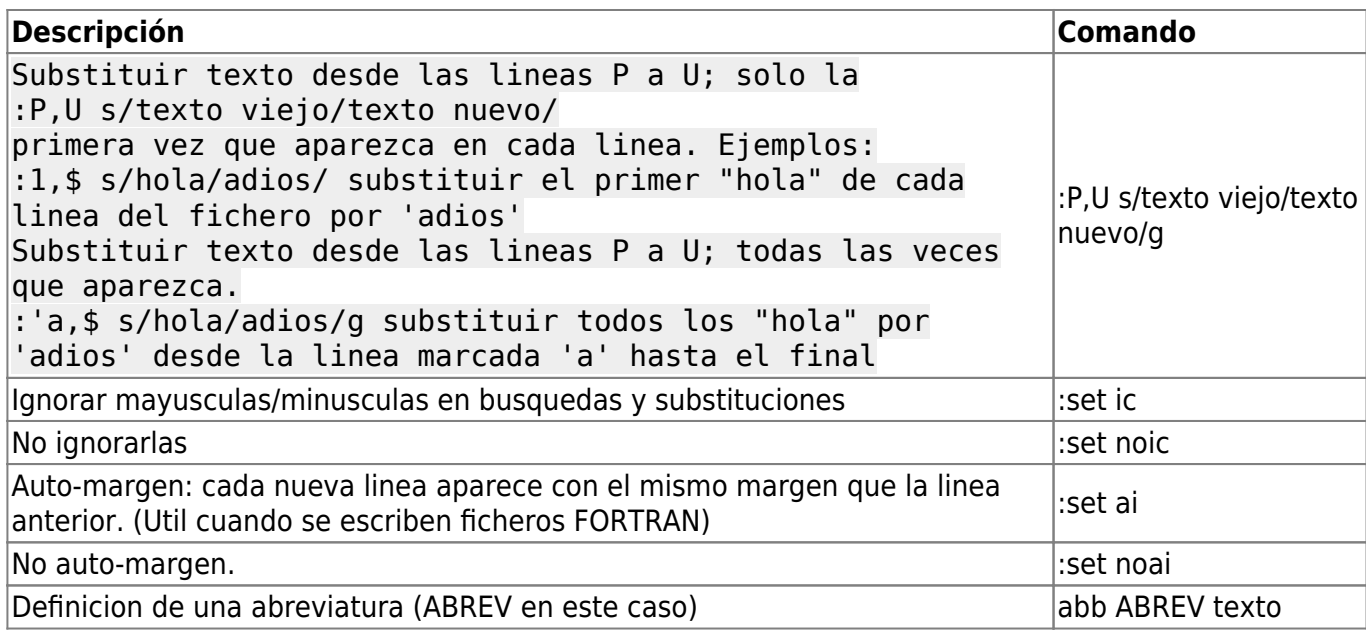

## **Escritura**

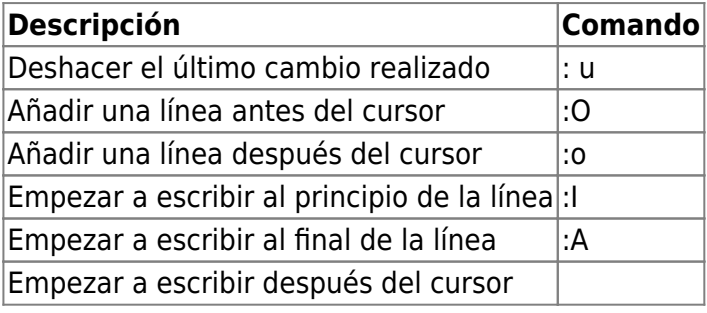

Empezar a escribir antes del cursor|: i|

## **Movimiento**

Estas combinaciones están activas cuando no estamos editando (ESC + i, ESC + a, etc..) y no hace falta presionar ESC.

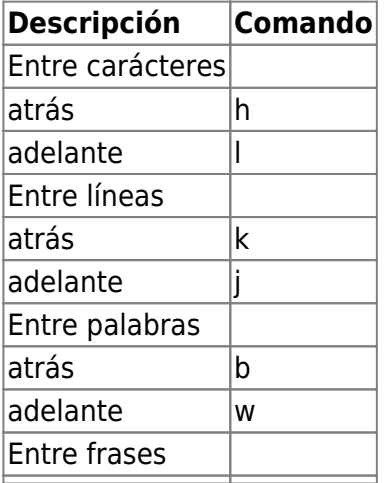

adelante CTRL-F Entre parágrafos: atrás { adelante } Media pantalla: atrás CTRL-U adelante CTRL-D Una pantalla: atrás CTRL-B refresca la pantalla CTRL+L cursor al final del fichero g cursor al principio del fichero 1 g cursor al final de la línea \$ cursor al principio de la línea 0 7.1.1.1.1.1.2 Eliminar Borrar un caracter(donde se encuentra el cursor): ESC + x Borrar una palabra(donde se encuentra el cursor): ESC+dw Borrar 8 caracteres: ESC+8x Borrar 2 palabras :ESC+2dw Borrar una línea entera(donde se encuentra el cursor): ESC + dd Borrar el resto de una línea: (a la derecha del cursor) ESC +D Es posible borrar más de un caracter, palabra o línea añadiendo en número deseado después del ESC y antes de la opción. Por ejemplo: ESC + 4dd borrará 4 líneas. Copiar/Pegar Copiar una linea: (Se pueden copiar más líneas añadiendo el número entre el ESC y la y) Pegar lo copiado: p después del cursor yy Pegar antes del cursor: P Sobreescribir: s Sustituir 15 caracteres por texto 15s Sustituir un solo carácter por otro nuevo sin entrar en modo texto r Sobrescribir texto R Unir la línea del cursor con la siguiente J Romper una línea en dos i Repetir el último cambio realizado . 7.1.1.1.1.1.2.1.1 Búsquedas Buscar una palabra: / + palabra Seguir la búsqueda hacia adelante: n Seguir la búsqueda hacia atrás: N

## Guardar y Salir Sale al modo comandos

ESC Guardar fichero w Guardar y salir: wq Guardar como: w <fichero> Guarda y salir forzando: wq! Salir sin guardar si no se han realizado cambios q Salir sin guardar: q! Grabar si hay cambios x

From: <https://intrusos.info/> - **LCWIKI**

Permanent link: **<https://intrusos.info/doku.php?id=linux:vi&rev=1338761258>**

Last update: **2023/01/18 13:55**

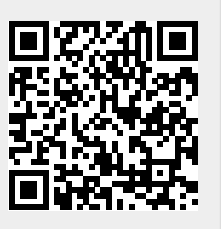